## **Aprende a utilizar Twitter profesionalmente**

**CURSO DE PERFECCIONAMIENTO UMH 2011-2012**

## **TUTORIAL 2: Escribir tus primeros tweets**

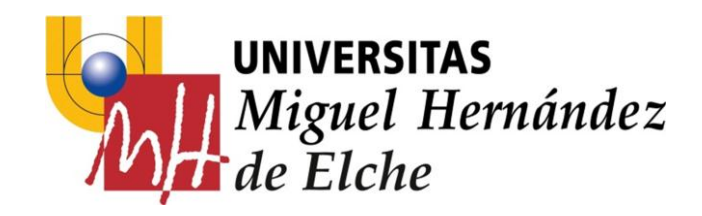

**PASO 3: Escribir tu primer tweet.**

Escribe tu primer Tweet. Tienes **140 caracteres** para compartir lo que está sucediendo en donde quiera que estés.

> 1999 St. 1991 Asun Vicente página de perfil 52 38 16 **TWEETS SIGUIENDO SEGUIDORES** Hola mundo!  $\circ$   $\circ$ 129 **Twittear**

**Cuadro de texto donde escribir tu primer tweet**

Observa que conforme vas escribiendo tu mensaje, al lado del botón de *"Twittear"* aparece un número que te indica los caracteres que te faltan para llegar a 140. Tu mensaje no debe exceder los 140 caracteres, pues aparecerá incompleto y tus seguidores no te entenderán.

Además puedes incluir una foto a tu tweet, simplemente pulsando sobre el icono de la cámara y seleccionando la foto dentro de tu PC.

También puedes incluir la ubicación de tu tweet.

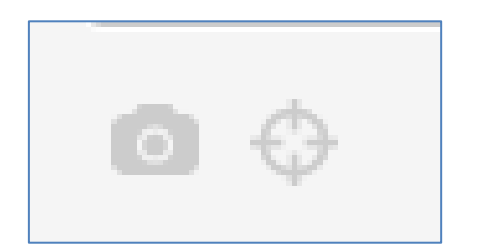

**Añadir imagen y ubicación al tweet**

## **EJERCICIOS – Tutorial 2**

- 1) Escribe 5 tweets con sólo texto. Pueden ser saludos, puedes contar que estás haciendo en estos momentos, cómo te sientes, qué tiempo hace,…cualquier cosa que se ocurra. El límite de tu inspiración sólo está en el tamaño de tu frase que no puede superar los 140 caracteres.
- 2)Escribe otros 5 tweets e incluye alguna fotografía y/o la ubicación del tweet.
- 3)Observa tu TL (*timeline*). Deberán aparecer tus nuevos tweets entremezclados con el resto de mensajes de las cuentas que estás siguiendo.
- 4) Sigue a todos los alumnos del curso. *El profesor escribirá sus nombres de usuario en la pizarra.*